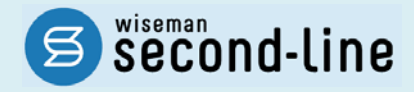

## wiseman second-line <ワイズマン セカンドライン>

# 居宅介護支援

# バージョンアップに伴う追加・変更点 ≡平成 28 年 2 月版≡

# バージョンアップに伴う追加・変更点の概要をお知らせいたします。 システム運用を開始される前に、必ずご確認ください。

● 平成28年4月 地域密着型通所介護への対応

2016.2.19 株式会社 ワイズマン

### ◇目次

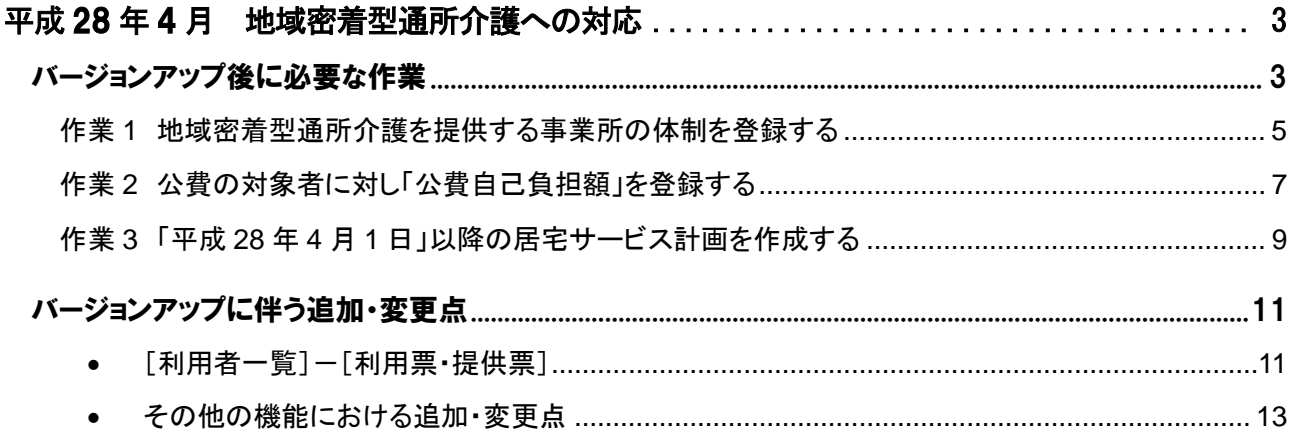

#### ■システムの操作で困ったときは・・・

本書では、今回のバージョンアップに伴う追加・変更点の概要を解説しています。 より詳細なシステムの操作方法は、マニュアルや Q&A をご活用ください。

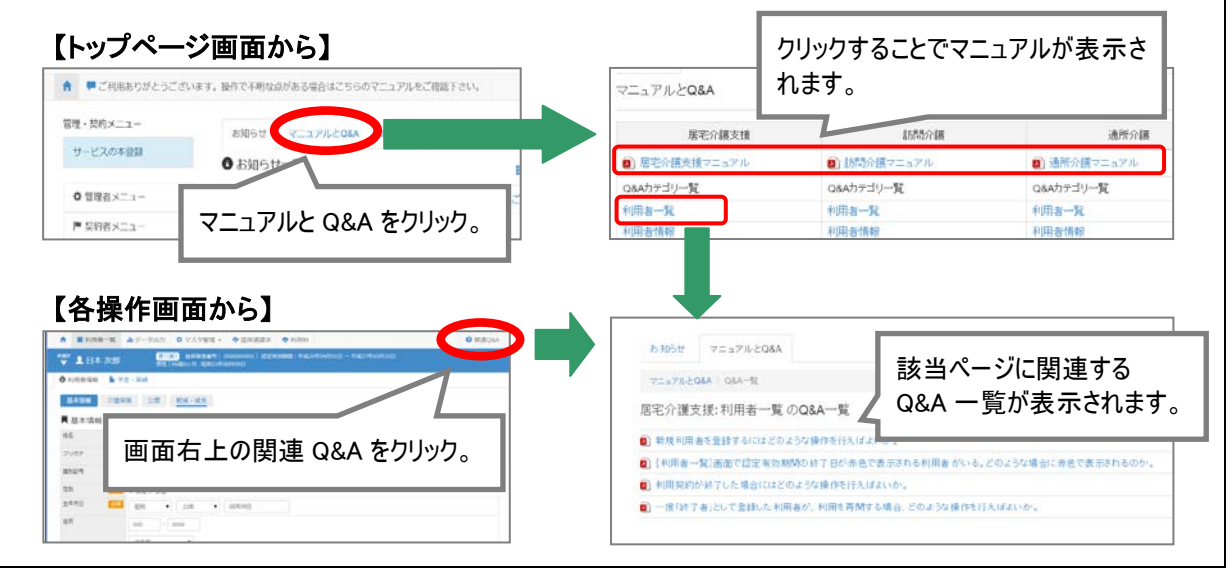

# 平成28 年4 月 地域密着型通所介護への対応

平成 28 年 2 月のバージョンアップでは、平成 28 年 4 月より創設される「地域密着型通所介護」 に関する対応を行いました。 本章では、バージョンアップ後に必要な作業、およびシステム操作の変更点について説明します。

バージョンアップ後に必要な作業…………………………….[.3](#page-2-0) ページ バージョンアップに伴う追加・変更点 …..………………….[.11](#page-10-0) ページ

<span id="page-2-0"></span>バージョンアップ後に必要な作業

平成 **28** 年 **4** 月以降、「**78**:地域密着型通所介護」を提供する事業所が存在する場合、平成 28 年 4 月以降分 の利用票・提供票の作成を行う前に、以下の必要な作業を行ってください。

※必要な作業が未実施の場合、請求データが誤った内容で作成される可能性があります。

※「78:地域密着型通所介護」を提供する事業所が存在しない場合、以下の作業は不要です。

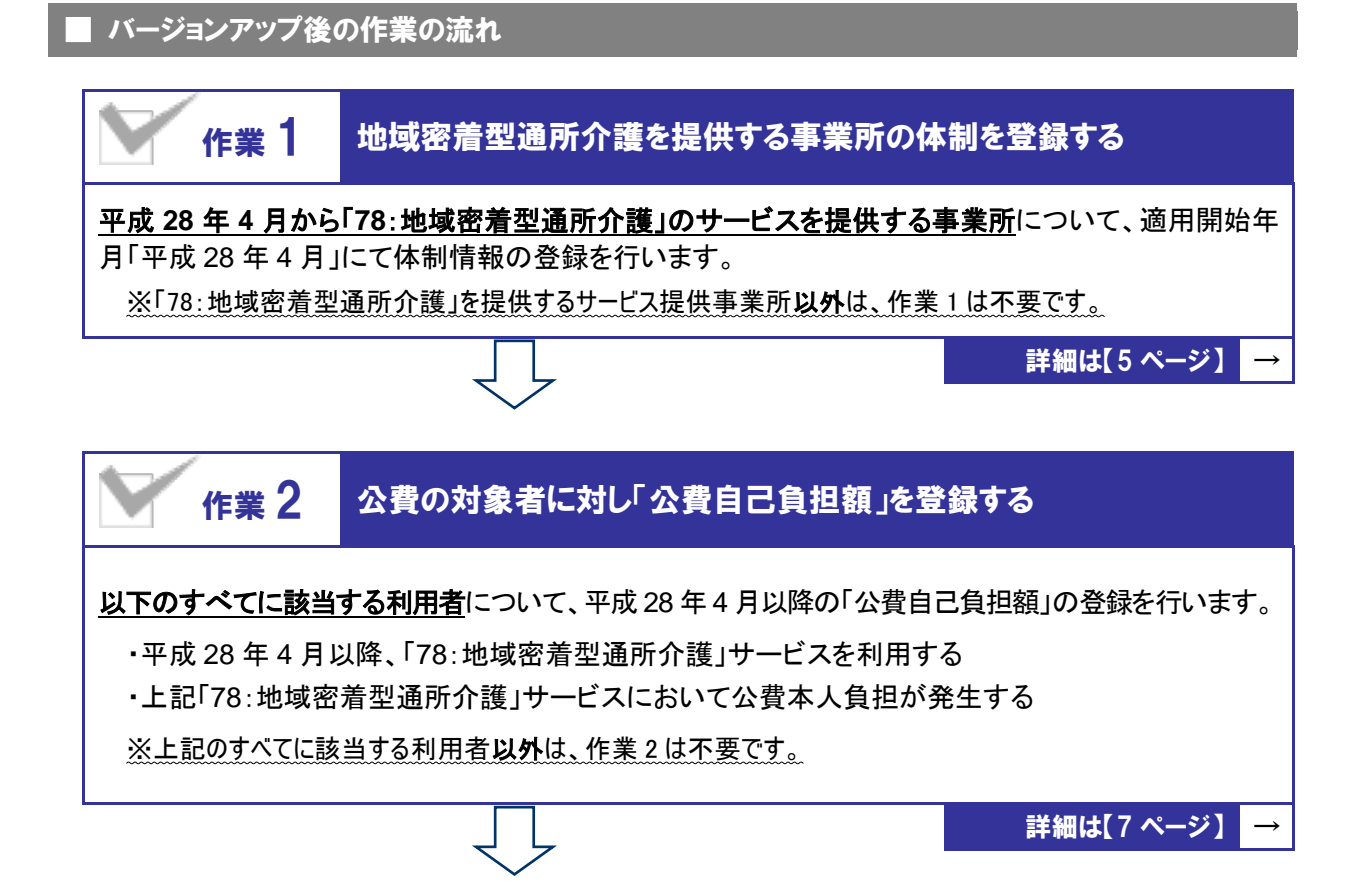

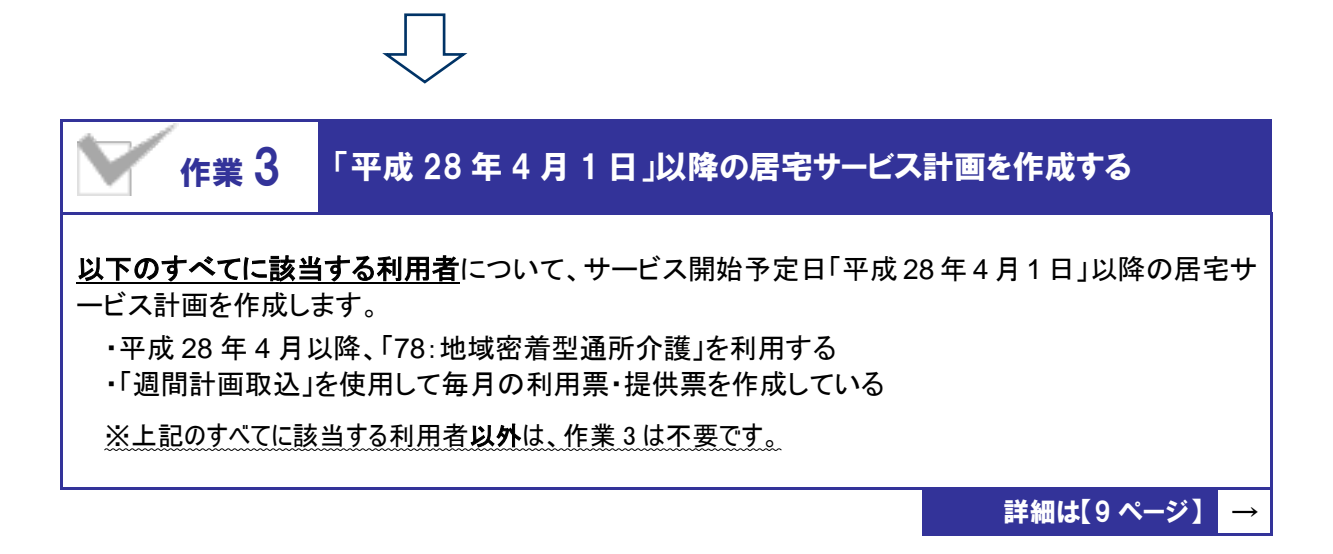

<span id="page-4-0"></span>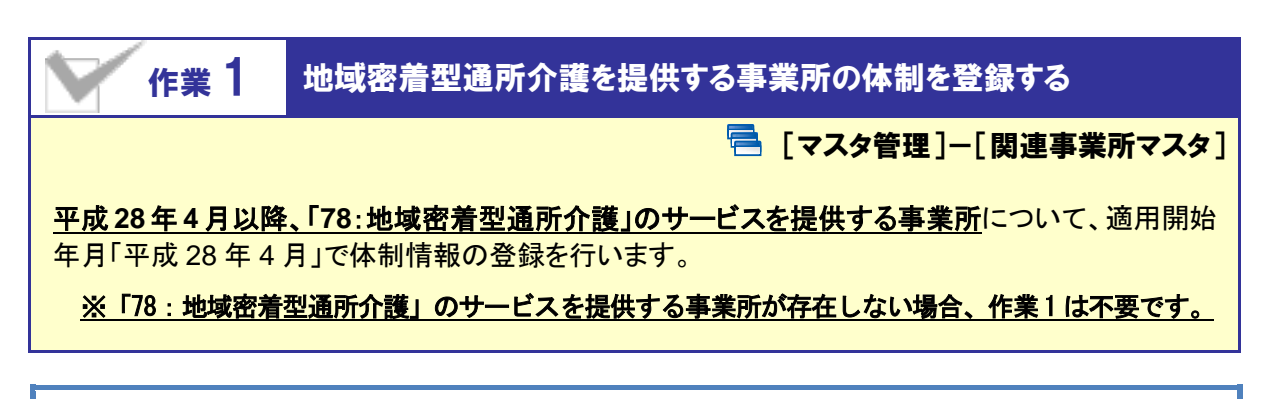

【操作方法】 適用開始年月「平成 28 年 4 月」の体制情報を登録する

#### Ⅰ.適用開始年月「平成 28 年 4 月」の履歴を作成する

[関連事業所マスタ]にて、「地域密着型通所介護」を提供する事業所の「サービス種類と体制」画面 を開き、下記の操作を行います。

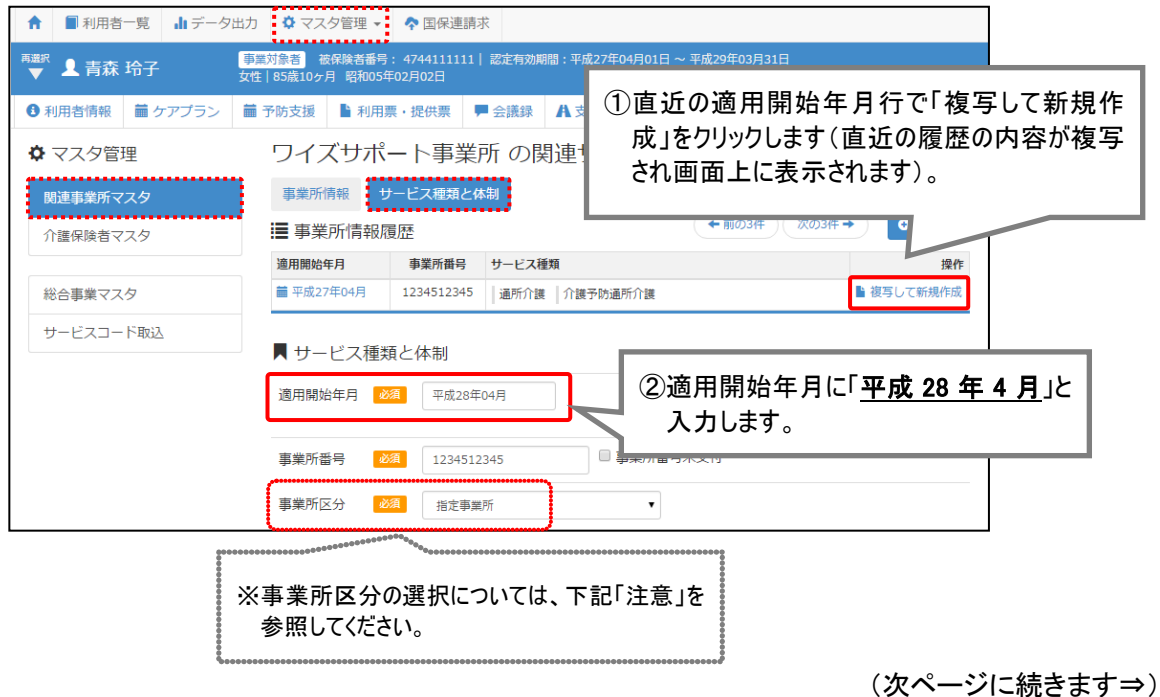

同じ事業所番号で、指定事業所と地域密着型サービス事業所や総合事業サービス 事業所が混在する場合は、「指定事業所」を選択してください。 同じ事業所番号で、指定事業所と地域密着型サービス事業所や総合事業サービス事業所が混在 する場合は、「事業所区分」で「指定事業所」を選択してください。 【例】 事業所番号 0123456789 の事業所が、「地域密着型通所介護」と「介護予防通所介護」の両 方のサービスを提供している場合は「事業所区分:指定事業所」を選択。 ※本画面で「指定事業所」と設定した場合であっても、給付管理票においては、地域密着型サービスの提供事 業所は「事業所区分:地域密着型事業所」と自動変換されます。

#### Ⅱ.「78:地域密着型通所介護」の体制を追加する

「地域密着型通所介護」を選択し、必要な項目を設定します。

※「地域密着型通所介護」は、適用開始年月が平成 28 年 4 月以降の場合に表示されます。

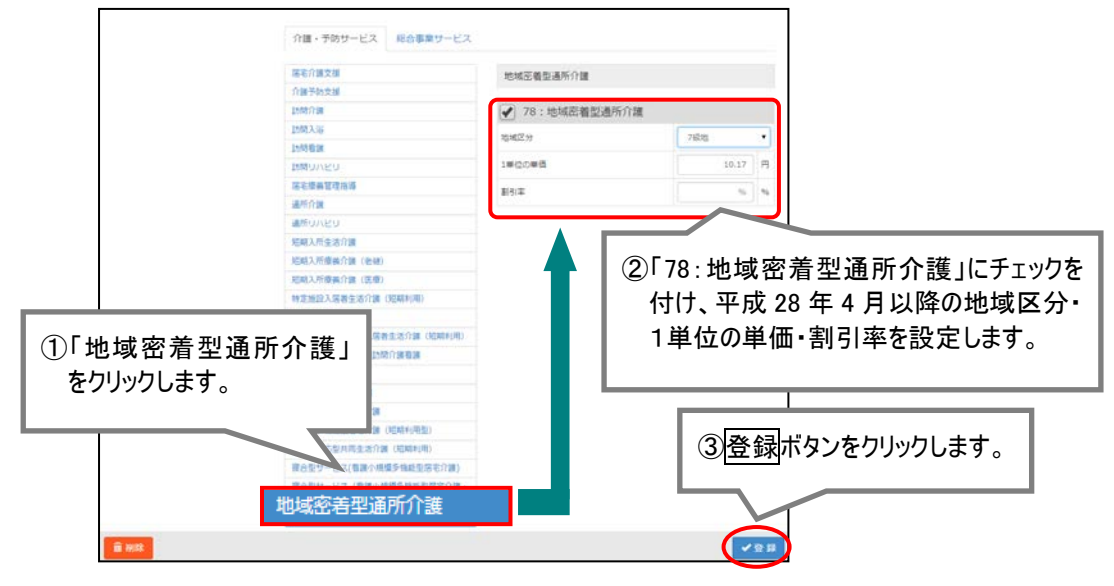

#### Ⅲ.「15:通所介護」の体制チェックを外す

「通所介護」を選択し、右に表示されたサービス種類「15:通所介護」にチェックが付いている場合、ク リックして外します。

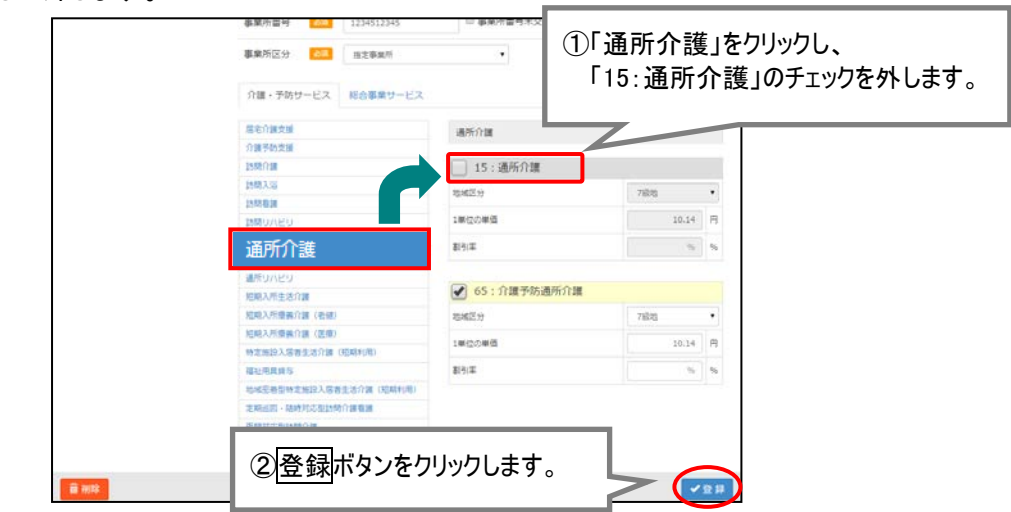

以上で、バージョンアップ後の作業 1 は完了です。

※平成 28 年 4 月から「地域密着型通所介護」を提供する事業所が複数ある場合、すべての事業所に対し上記の作 業を行ってください。

<span id="page-6-0"></span>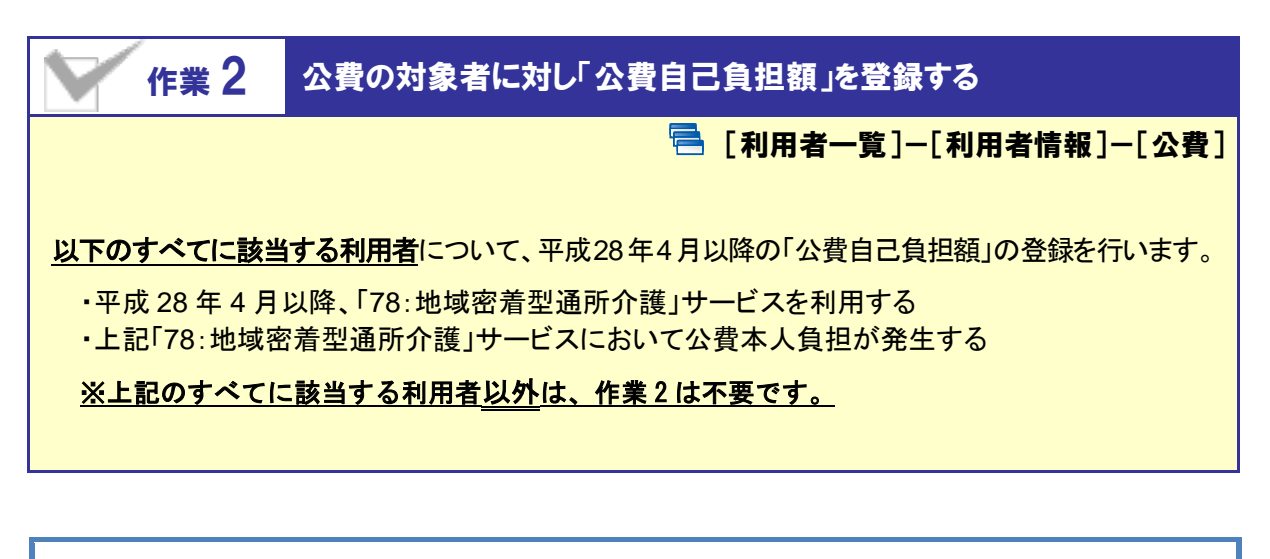

【操作方法】 「平成 28 年 4 月」以降の公費自己負担額を登録する

#### Ⅰ.平成 28 年 4 月 1 日をまたぐ公費情報に対し、有効期間(終了)を変更する

有効期間(開始)が「平成 28 年 3 月 31 日」以前で、有効期間(終了)が「平成 28 年 4 月 1 日」以降の 公費情報が登録されている場合、有効期間(終了)を「平成 28 年 3 月 31 日」に変更します。

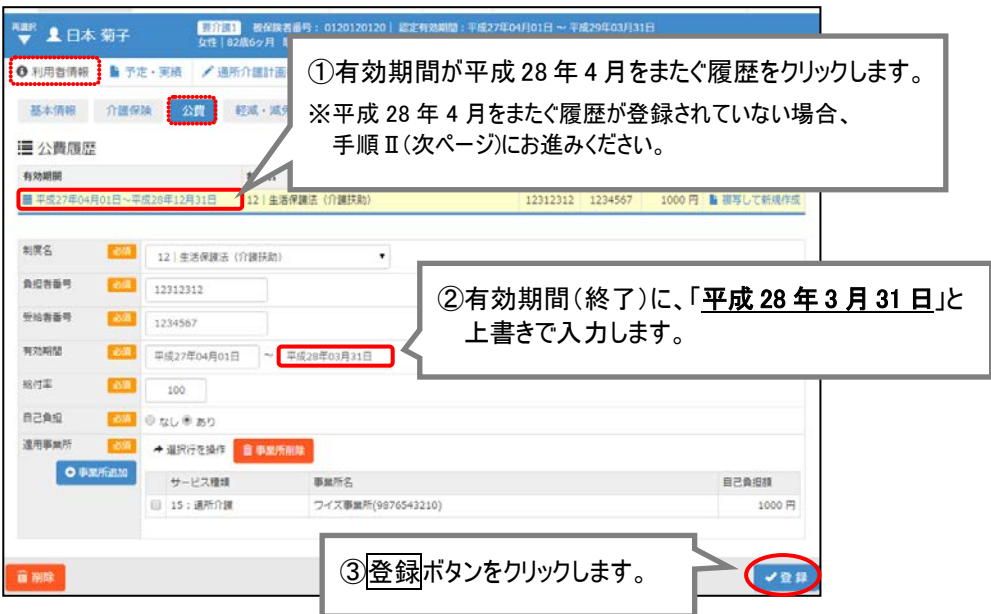

(次ページに続きます⇒)

#### Ⅱ.有効期間(開始)が平成 28 年 4 月 1 日以降の公費情報を登録する

有効期間(開始)が平成 28 年 4 月 1 日以降の公費情報を追加し、サービス種類「78:地域密着型通 所介護」に対し自己負担額を設定します。

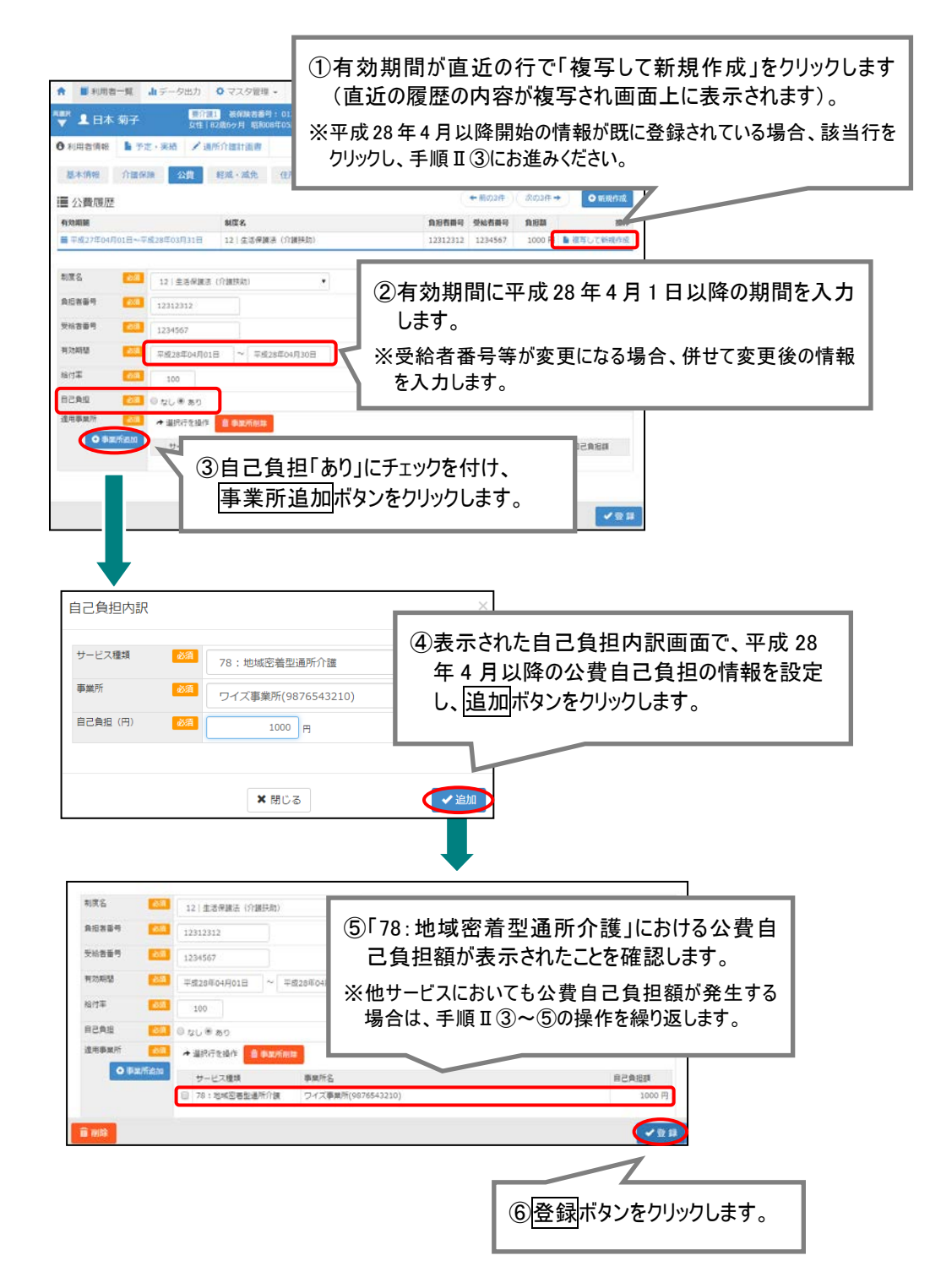

以上で、バージョンアップ後の作業 2 は完了です。

※条件に該当する利用者が複数いる場合、すべての利用者に対し上記の作業を行ってください。

<span id="page-8-0"></span>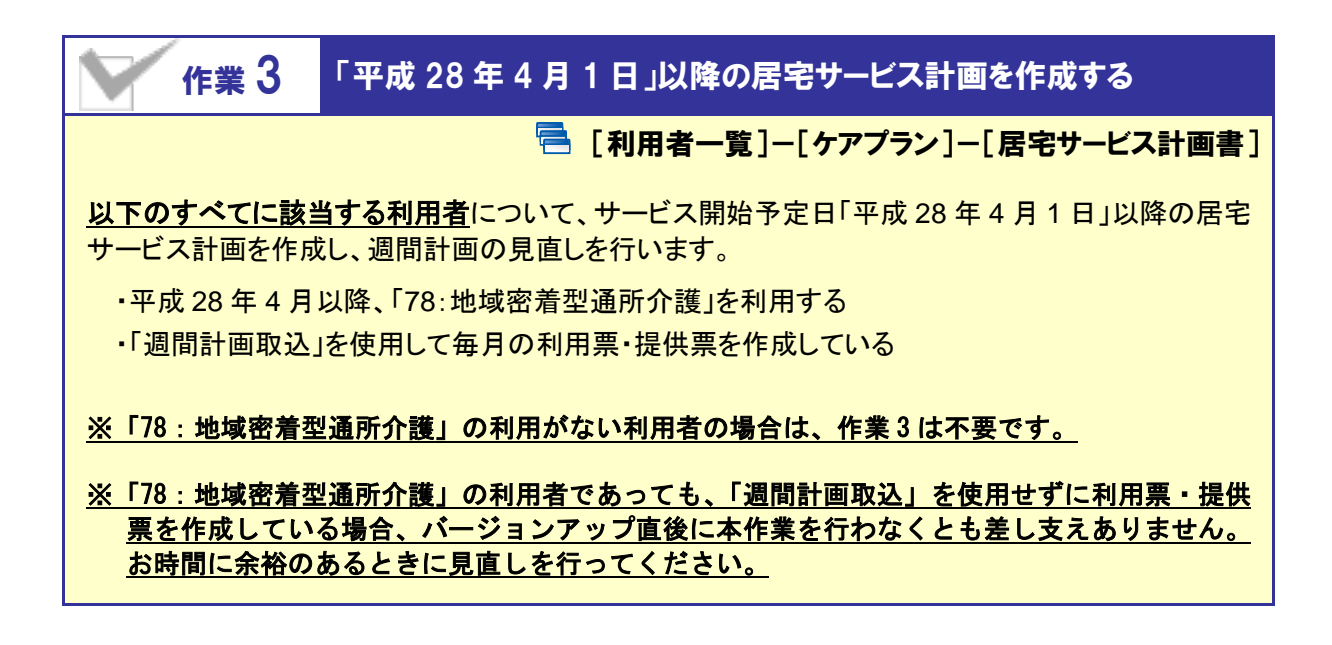

【操作方法】 サービス開始予定日「平成 28 年 4 月 1 日」以降のサービス計画を作成する

#### Ⅰ.サービス開始予定日「平成 28 年 4 月 1 日」以降の居宅サービス計画を作成する

対象の利用者の[ケアプラン]-[居宅サービス計画書]画面にて、下記の操作を行います。

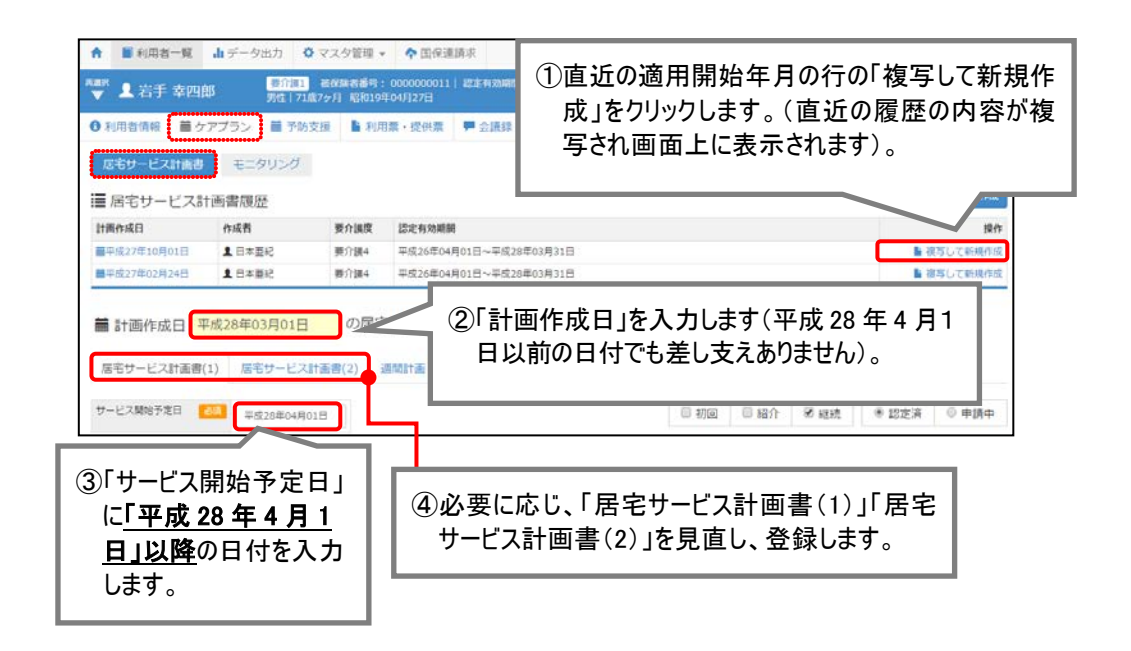

(次ページに続きます⇒)

#### Ⅱ.週間計画にて、「地域密着型通所介護」を追加する

「週間計画」画面において、平成 28 年 4 月 1 日以降に提供する「78:地域密着型通所介護」の内容を 追加します。

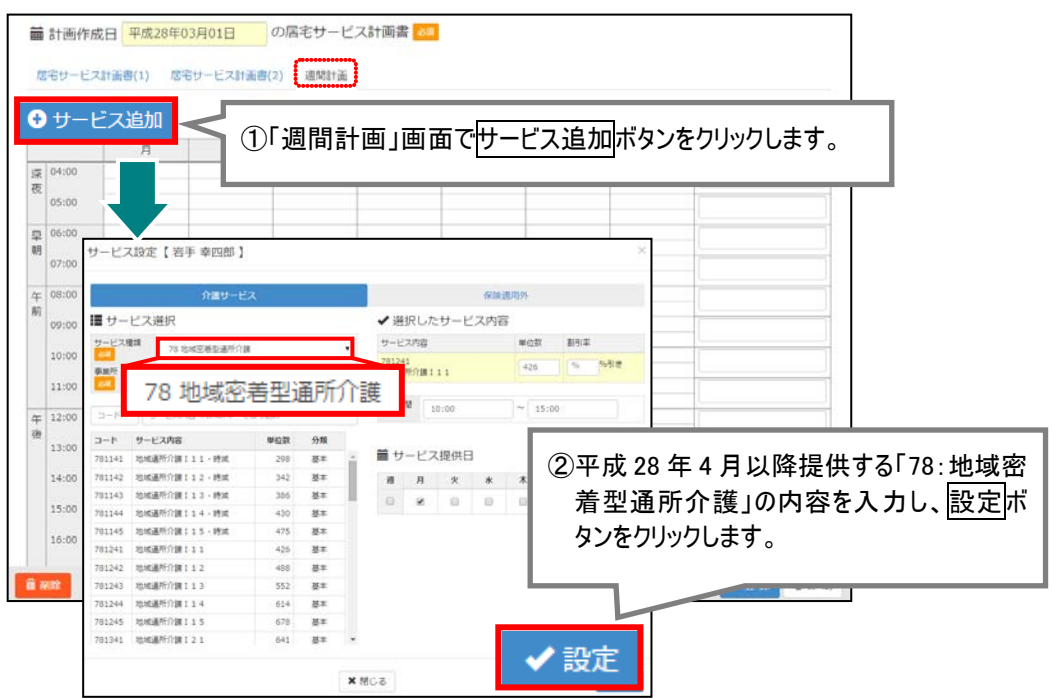

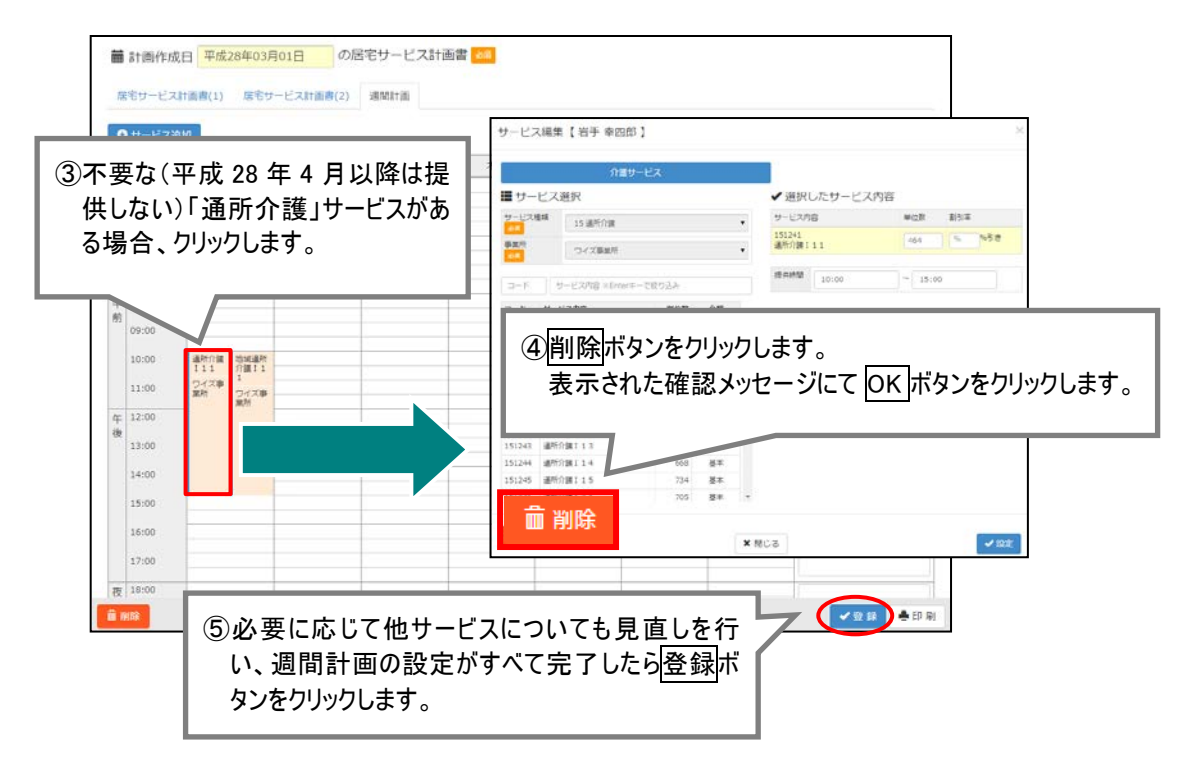

以上で、バージョンアップ後の作業 3 は完了です。

※条件に該当する利用者が複数いる場合、すべての利用者に対し上記の作業を行ってください。

<span id="page-10-0"></span>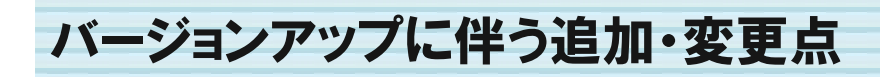

今回のバージョンアップでは平成 28 年 4 月より創設される「地域密着型通所介護」に関するシステム対応が行 われました。

追加・変更が行われた機能は、以下の通りです。

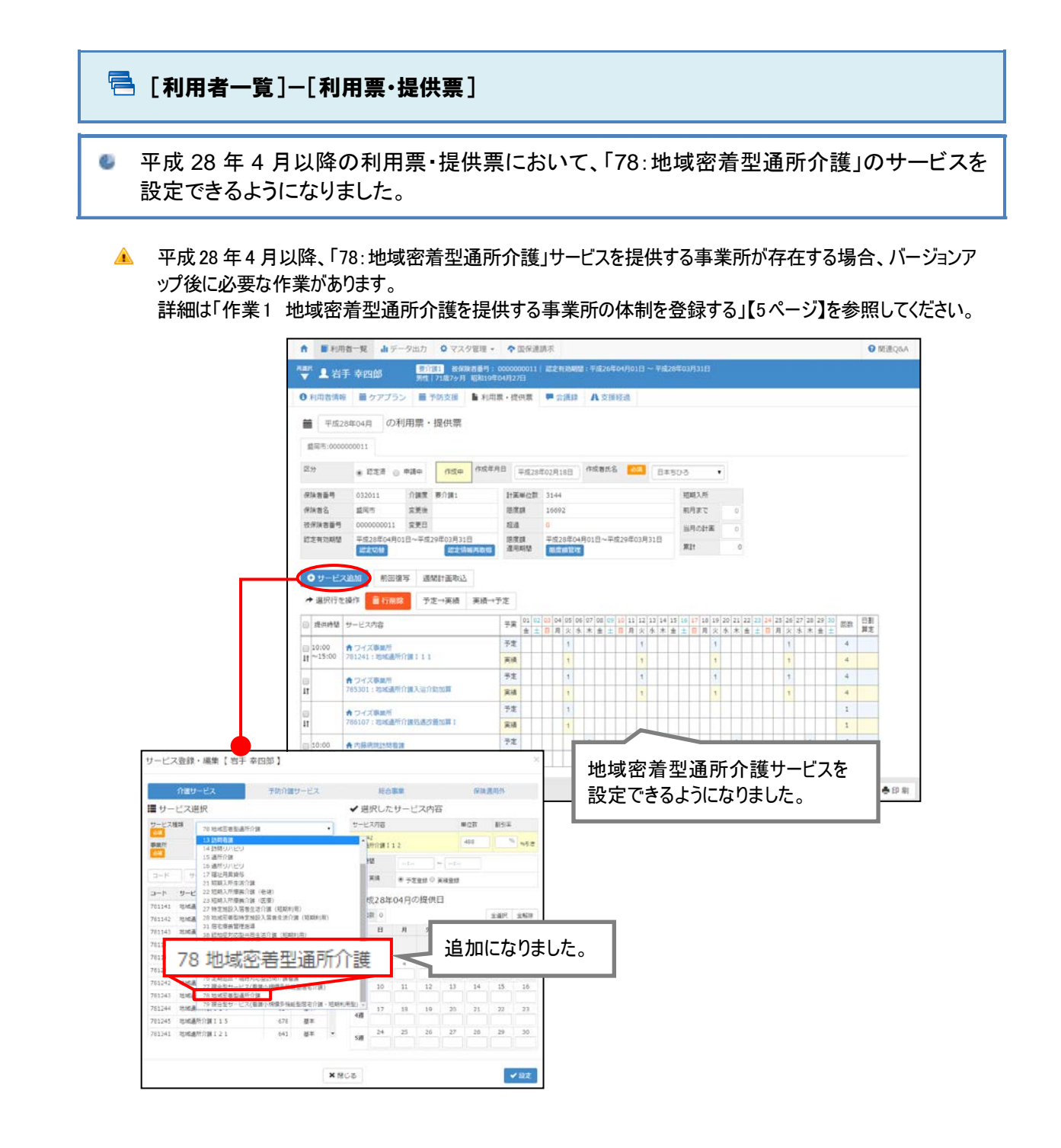

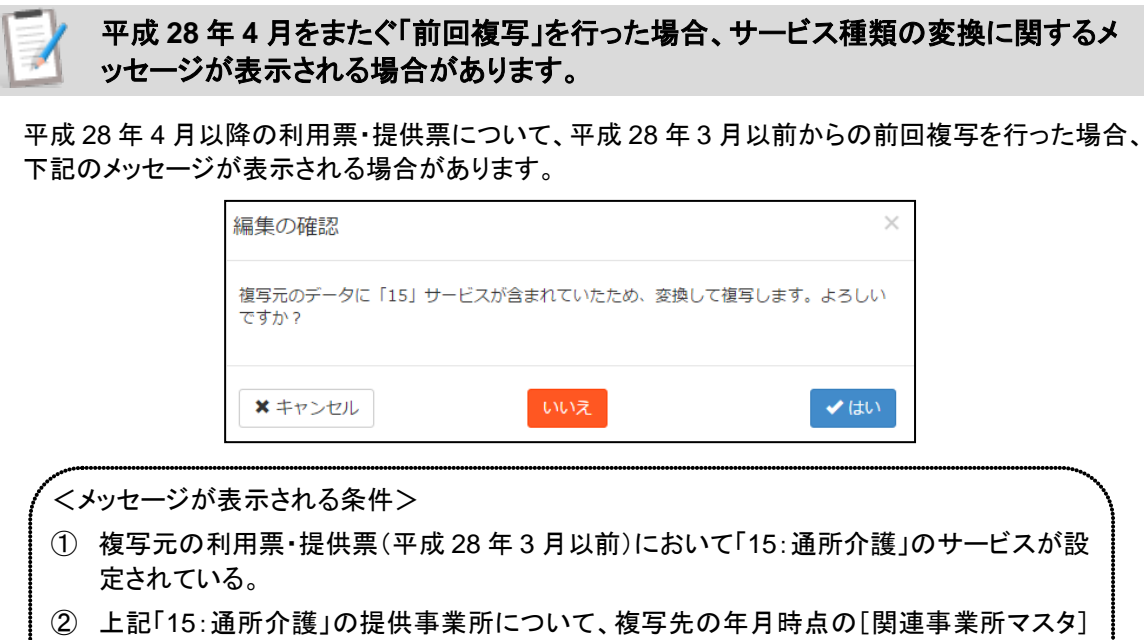

にて、「78:地域密着型通所介護」にチェックが付いている。 ※平成 28 年 3 月まで「15:通所介護」を提供していた事業所が、平成 28 年 4 月以降「78:地 域密着型通所介護」提供へと移行する場合などに、本条件に該当します。

表示されたメッセージにてはいをクリックした場合、複写元において登録済みの「15:通所介護」のサ ービスは、「78:地域密着型通所介護」のサービスに変換され、複写先の利用票・提供票に設定され ます。

例)

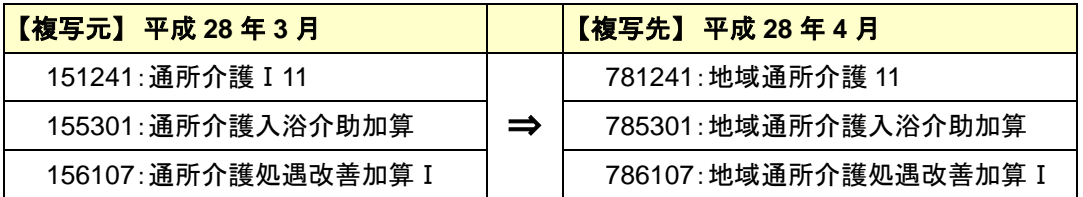

いいえをクリックした場合、複写元において登録済みの「15:通所介護」のサービスがそのまま複写さ れます。ただし、平成 28 年 4 月以降廃止されるサービスについては複写されません。

例)

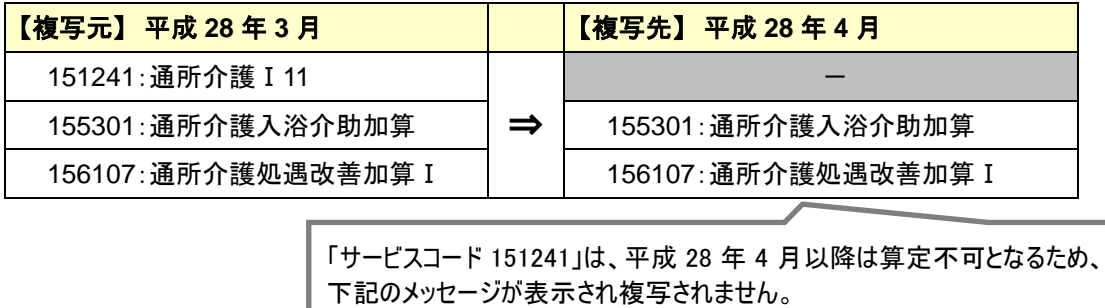

- 部複写できなかったサービスが存在します。 複写された内容を確 認してください。

### 日 その他の機能における追加・変更点

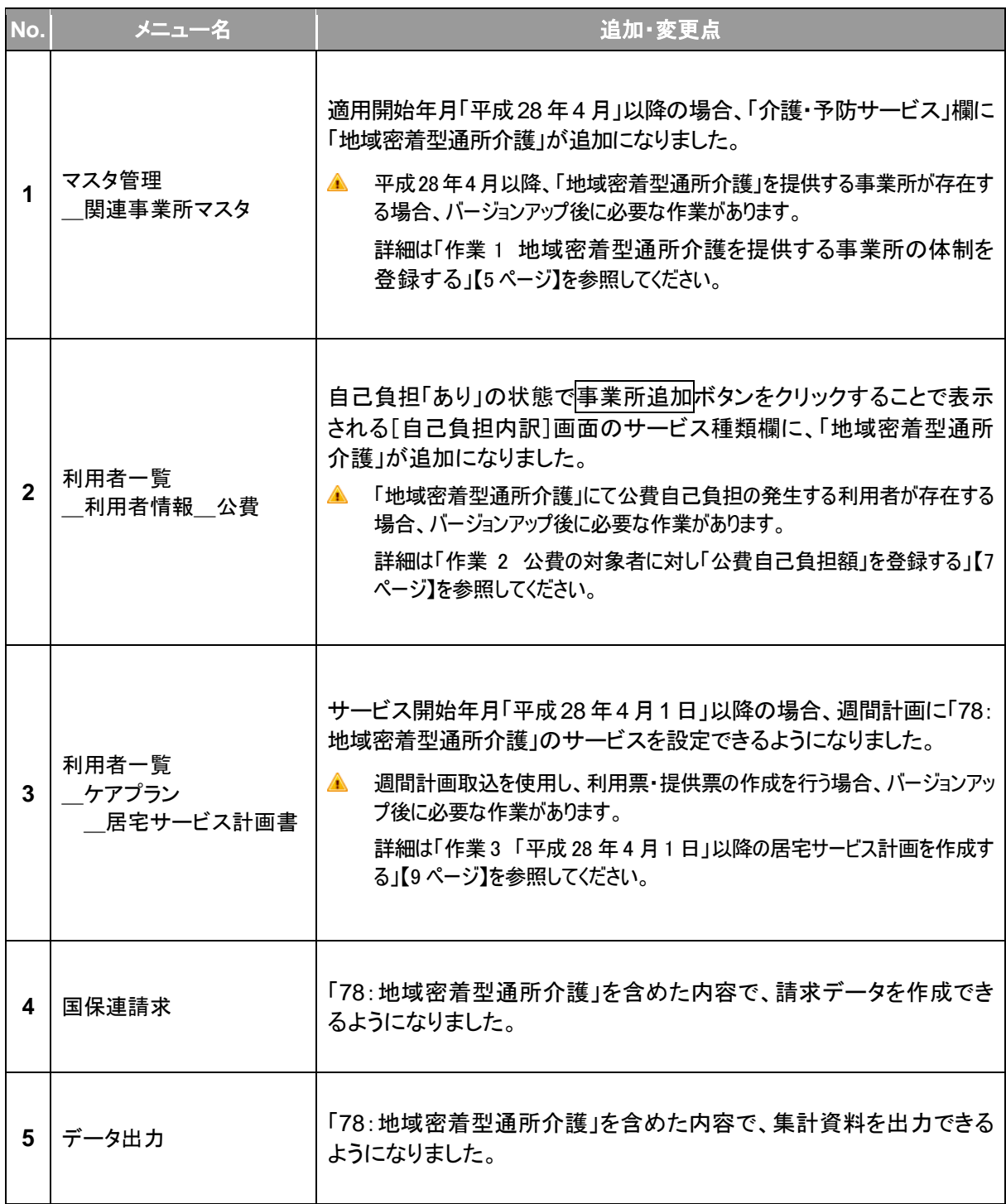